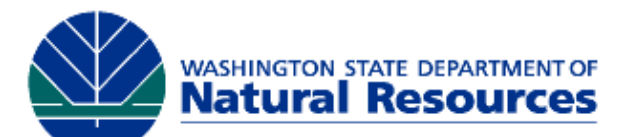

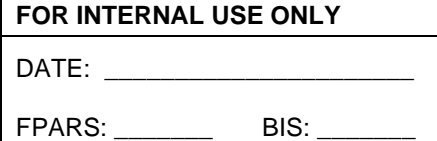

# **Forest Practices Application Review System Reviewer Notification Profile**

All individuals, including Department of Natural Resources (DNR) personnel, who want to be notified of Forest Practices Application/Notifications (FPA/Ns) for review, must have a Secure Access Washington

(SAW) account and must complete and return this form to the address in the box at the right.

We have developed a Search Tool that you may find useful. It does not require that you fill out this form or have a user ID and password. Use this link https://fortress.wa.gov/dnr/protection/fparssearch/ to access the Search Tool.

**FPARS REVIEWER NOTIFICATION DNR - Forest Practices Division P.O. Box 47012 Olympia, WA 98504-7012 fpars-admin@dnr.wa.gov Fax: (360) 902-1428**

The DNR Forest Practices Division does not distribute FPA/Ns for

review via the U.S. Mail. The Forest Practices Application Review System (FPARS) will notify reviewers of FPA/Ns for their review via email. FPA/Ns are accessed via the Internet and require Adobe Reader to view. A copy of Adobe Reader can be downloaded at http://get.adobe.com/reader/.

Secure Access Washington (SAW) authenticates user IDs and passwords and provides access to the Forest Practices Reviewer Profile notification service.

If you do not already have a SAW account, please login to https://secureaccess.wa.gov/ and create an account.

Once the account is created:

- 1. Select the "**Add a New Service**" tab
- 2. Select "Department of Natural Resources"
- 3. Select the "**Forest Practices Reviewer Profile**" service

The "Forest Practices Reviewer Profile" service will show under the "**My Services**" tab as "**Pending**". An authorization request is sent from SAW to the DNR. Once the request is received, your account will be activated and the service will send you an email informing you that access is granted. At that time the link to "Forest Practices Reviewer Profile" will be active and you can access your FPA/N Notification History.

Once the "Forest Practices Reviewer Profile" service is activated bookmark the link below or use it to create a shortcut on your desktop. It will still ask for your user ID and password, but will take you directly to the reviewer notification screen afterward.

https://secureaccess.wa.gov/dnr/protectionfprevr/fprevr/

Please call the Forest Practices Help Desk at 1-360-902-1420 if you need assistance in completing this form.

**INSTRUCTIONS:** Anyone wishing to be notified of FPA/Ns for review must complete questions 1 – 3 below. If you would like to review "only certain applications", please identify which types by completing questions  $4 - 9$ . Any response to more than one question will be treated as an **AND** condition, multiple selections within a question will be treated as an **OR** condition. All responses to Question 4 (pertaining to geographical area) will be treated as an **OR** condition.

For example, if you respond to Question 4 by identifying "Thurston County", "Pacific Cascade Region" and "S12, T14, R6E" and for Question 7 you chose "Type A Wetland" and "Activity within a public park", you will receive 1.) all applications within Thurston County **AND** Pacific Cascade Region **AND** S12, T14, R6E that have Type A wetlands; *and* 2.) all applications within Thurston County **AND** Pacific Cascade Region **AND** S12, T14, R6E that are within a park.

The FPARS system will notify reviewers of FPA/Ns based on information known to the system at the time of notification, and not on information learned during the review process. If there are any questions concerning the accuracy or completeness of the applications you are notified of, please contact your DNR Region office as soon as possible. Contact your DNR Region office or the Forest Practices Help Desk (1-360-902-1420) if you want to make any changes to your Reviewer Profile.

#### **1. Personal Contact Information:**

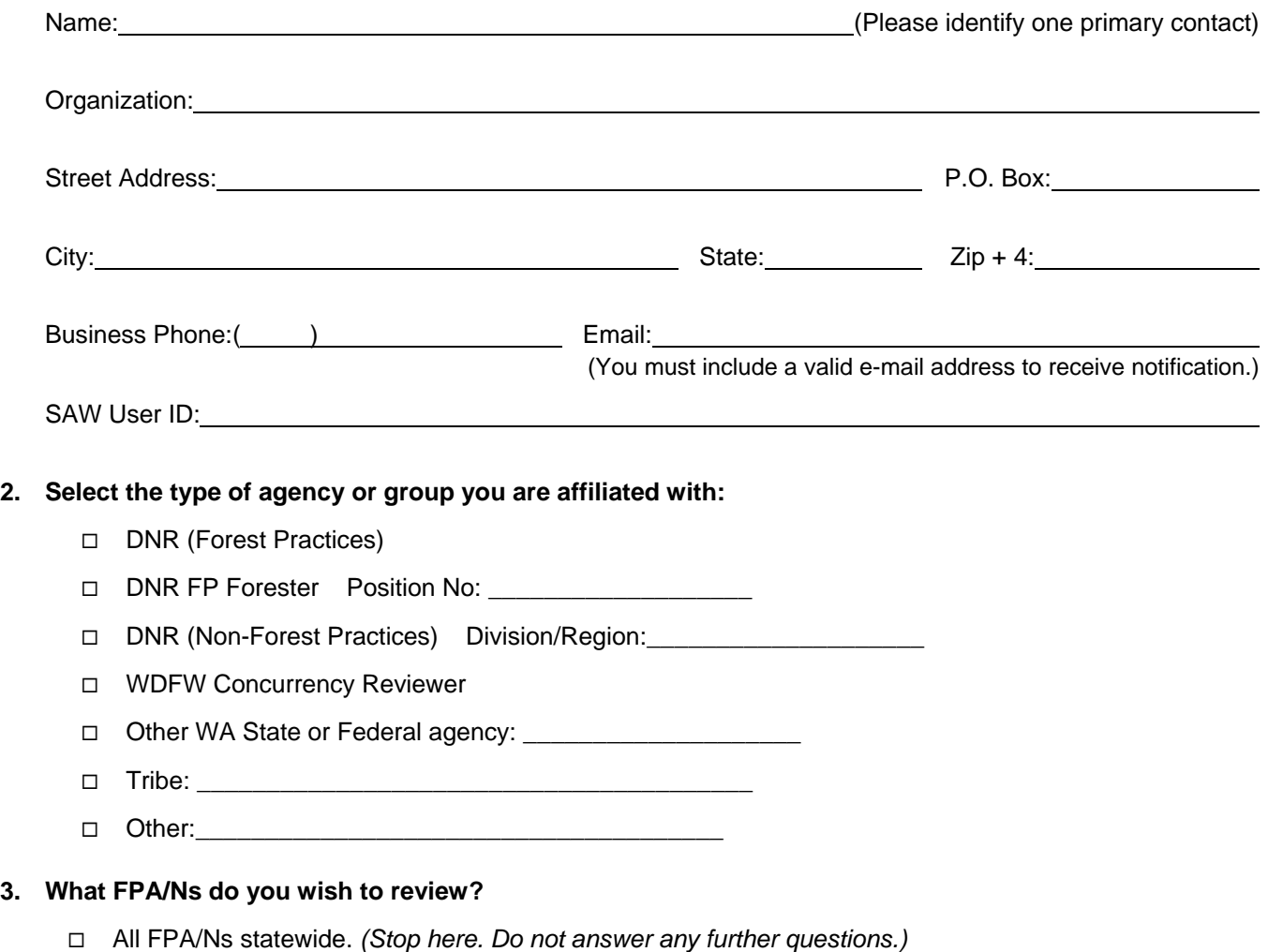

Only certain FPA/Ns. *(Complete questions 4 – 9.)*

### **4. Select FPA/Ns by decision(s).**

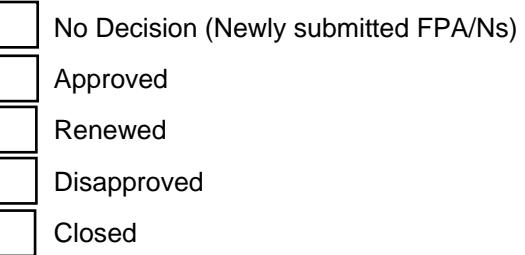

## **5. Select FPA/Ns by geographic area(s). Use additional pages if needed.**

If you are interested in all FPA/Ns in a geographic area, enter the geographic area and STOP. If you are interested in just one particular township or section in a township, do not specify the county or DNR region that it falls in. Doing so will cause the system to notify you of FPA/Ns not only in your particular township or section of interest, but also the entire county or entire DNR region selected. Please select the largest area (or group of areas) that meets your needs.

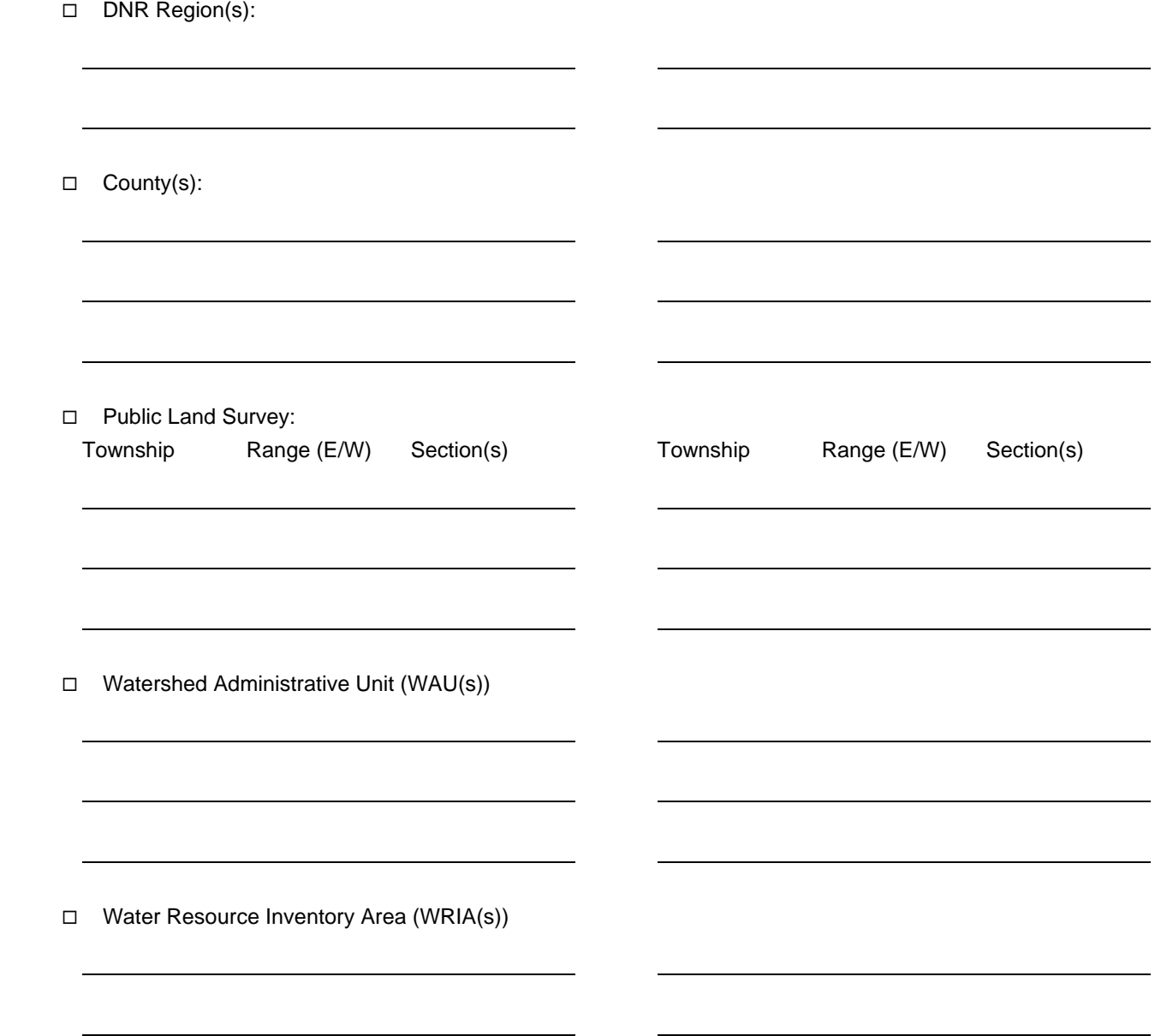

### **6. Select FPA/Ns by classification(s).**

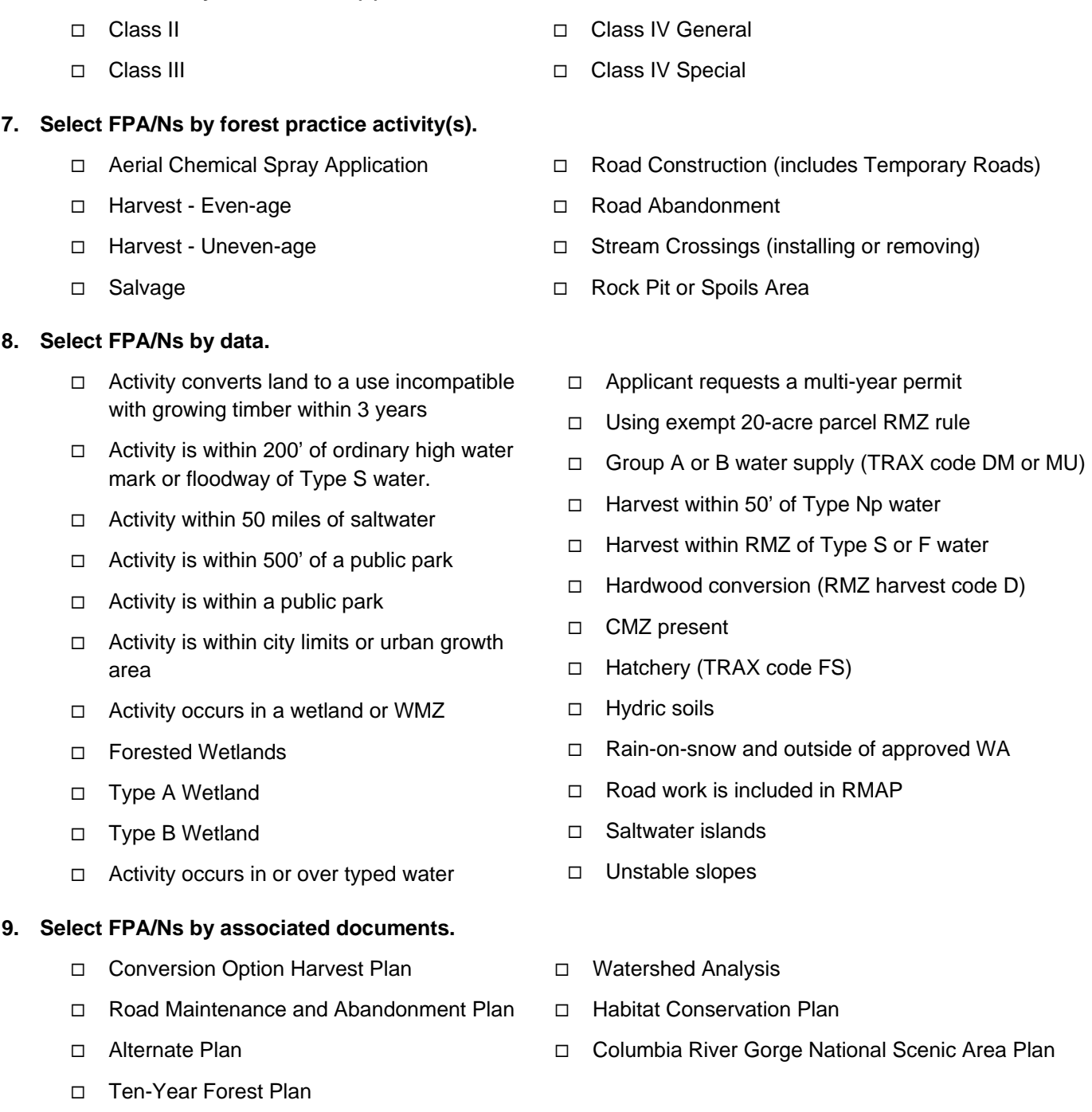

Upon receipt of your Reviewer Profile, the information you provide will be entered into FPARS. You will receive a confirmation via email. If you have questions about the Reviewer Profile, call the local DNR Region office or the Forest Practices Help Desk at 1-360-902-1420.